# Sun™ Enterprise 10000™ PCI Upgrade Instructions

*ForUsewithSolaris2.6HW:3/98orLaterand SSPVersion3.1orLater*

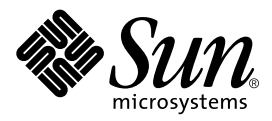

THE NETWORK IS THE COMPUTER™

#### **Sun Microsystems Computer Company**

901 San Antonio Road Palo Alto, CA 94303-4900 USA 650 960-1300 fax 650 969-9131 A Sun Microsystems, Inc. Business

Part No.: 805-3831-11 Revision A, July 1998

Send comments about this document to: smcc-docs@sun.com

Copyright 1998 Sun Microsystems, Inc., 901 San Antonio Road, Palo Alto, CA 94303-4900 USA. All rights reserved.

This product or document is protected by copyright and distributed under licenses restricting its use, copying, distribution, and decompilation. No part of this product or document may be reproduced in any form by any means without prior written authorization of Sun and its licensors, if any. Third-party software, including font technology, is copyrighted and licensed from Sun suppliers.

Parts of the product may be derived from Berkeley BSD systems, licensed from the University of California. UNIX is a registered trademark in the U.S. and other countries, exclusively licensed through X/Open Company, Ltd.

Sun, Sun Microsystems, the Sun logo, AnswerBook, SunDocs, and Solaris are trademarks, registered trademarks, or service marks of Sun Microsystems, Inc. in the U.S. and other countries. All SPARC trademarks are used under license and are trademarks or registered trademarks of SPARC International, Inc. in the U.S. and other countries. Products bearing SPARC trademarks are based upon an architecture developed by Sun Microsystems, Inc.

The OPEN LOOK and Sun™ Graphical User Interface was developed by Sun Microsystems, Inc. for its users and licensees. Sun acknowledges the pioneering efforts of Xerox in researching and developing the concept of visual or graphical user interfaces for the computer industry. Sun holds a non-exclusive license from Xerox to the Xerox Graphical User Interface, which license also covers Sun's licensees who implement OPEN LOOK GUIs and otherwise comply with Sun's written license agreements.

**RESTRICTED RIGHTS**: Use, duplication, or disclosure by the U.S. Government is subject to restrictions of FAR 52.227-14(g)(2)(6/87) and FAR 52.227-19(6/87), or DFAR 252.227-7015(b)(6/95) and DFAR 227.7202-3(a).

DOCUMENTATION IS PROVIDED "AS IS" AND ALL EXPRESS OR IMPLIED CONDITIONS, REPRESENTATIONS AND WARRANTIES, INCLUDING ANY IMPLIED WARRANTY OF MERCHANTABILITY, FITNESS FOR A PARTICULAR PURPOSE OR NON-INFRINGEMENT, ARE DISCLAIMED, EXCEPT TO THE EXTENT THAT SUCH DISCLAIMERS ARE HELD TO BE LEGALLY INVALID.

Copyright 1998 Sun Microsystems, Inc., 901 San Antonio Road, Palo Alto, CA 94303-4900 Etats-Unis. Tous droits réservés.

Ce produit ou document est protégé par un copyright et distribué avec des licences qui en restreignent l'utilisation, la copie, la distribution, et la décompilation. Aucune partie de ce produit ou document ne peut être reproduite sous aucune forme, par quelque moyen que ce soit, sans l'autorisation préalable et écrite de Sun et de ses bailleurs de licence, s'il y en a. Le logiciel détenu par des tiers, et qui comprend la technologie relative aux polices de caractères, est protégé par un copyright et licencié par des fournisseurs de Sun.

Des parties de ce produit pourront être dérivées des systèmes Berkeley BSD licenciés par l'Université de Californie. UNIX est une marque déposée aux Etats-Unis et dans d'autres pays et licenciée exclusivement par X/Open Company, Ltd.

Sun, Sun Microsystems, le logo Sun, AnswerBook, SunDocs, et Solaris sont des marques de fabrique ou des marques déposées, ou marques de service, de Sun Microsystems, Inc. aux Etats-Unis et dans d'autres pays. Toutes les marques SPARC sont utilisées sous licence et sont des marques de fabrique ou des marques déposées de SPARC International, Inc. aux Etats-Unis et dans d'autres pays. Les produits portant les marques SPARC sont basés sur une architecture développée par Sun Microsystems, Inc.

L'interface d'utilisation graphique OPEN LOOK et Sun™ a été développée par Sun Microsystems, Inc. pour ses utilisateurs et licenciés. Sun reconnaît les efforts de pionniers de Xerox pour la recherche et le développement du concept des interfaces d'utilisation visuelle ou graphique pour l'industrie de l'informatique. Sun détient une licence non exclusive de Xerox sur l'interface d'utilisation graphique Xerox, cette licence couvrant également les licenciés de Sun qui mettent en place l'interface d'utilisation graphique OPEN LOOK et qui en outre se conforment aux licences écrites de Sun.

CETTE PUBLICATION EST FOURNIE "EN L'ETAT" ET AUCUNE GARANTIE, EXPRESSE OU IMPLICITE, N'EST ACCORDEE, Y COMPRIS DES GARANTIES CONCERNANT LA VALEUR MARCHANDE, L'APTITUDE DE LA PUBLICATION A REPONDRE A UNE UTILISATION PARTICULIERE, OU LE FAIT QU'ELLE NE SOIT PAS CONTREFAISANTE DE PRODUIT DE TIERS. CE DENI DE GARANTIE NE S'APPLIQUERAIT PAS, DANS LA MESURE OU IL SERAIT TENU JURIDIQUEMENT NUL ET NON AVENU.

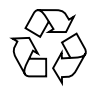

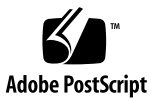

## Installing PCI Components into the Enterprise 10000 System

### Introduction

This document provides the service provider with the information necessary to replace SBus components with PCI components on a system board. Before you can install PCI components onto a system board, that board must belong to a domain that has Solaris 2.6 installed and the SSP must be running SSP version 3.1. For information about installing Solaris, refer to documentation that shipped with the Solaris CD, which contains procedures for installing Solaris 2.6 on a new domain or upgrading a domain to Solaris 2.6.

The board on which you wish to install the PCI components must also be physically removed from the system. If the system is up, and the domain to which the board belongs is running, you must remove the board logically before you do so physically. The Dynamic Reconfiguration User's Guide tells how to do so with the DR Detach feature.

This document contains the following sections to assist you with installing PCI components on your Enterprise 10000 system. Refer to FIGURE 1 [on page 2](#page-3-0) for component identification.

- Powering off a system board
- Removing a system board
- SBus component removal
	- Removing an SBus card
	- Removing an SBus I/O module
- Personality plate replacement
	- Removing a SBus personality plate
	- Installing a PCI personality plate
- PCI component installation
	- Installing a PCI front bracket
	- Installing a PCI riser card
	- Installing a PCI I/O module
	- Installing a PCI card
- Installing a system board
- Powering on a system board

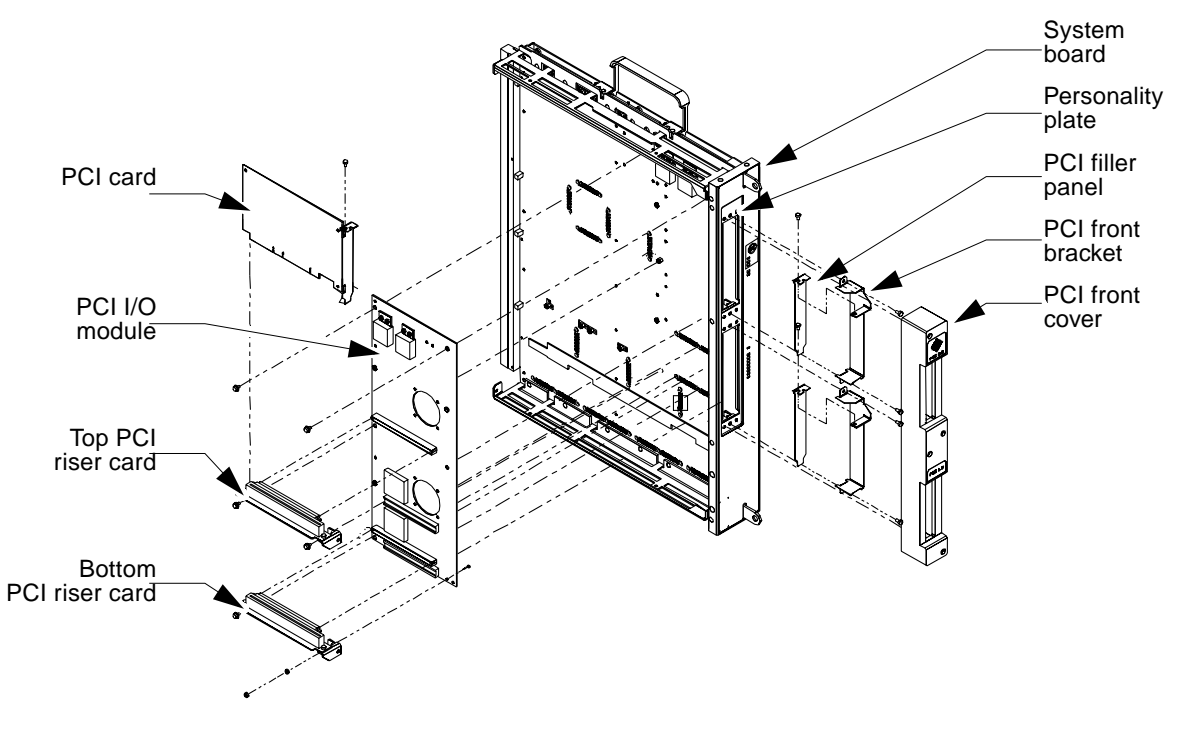

<span id="page-3-0"></span>**FIGURE 1** PCI Components

## Powering Off a System Board

- <span id="page-4-0"></span>**1. Use** hostview**(1M) to verify the system board is not part of a running domain.**
- **2. Turn off a system board by using** hostview**(1M) or by typing:**

ssp# **power -off -sb <sup>x</sup>**

Where  $x = 0.15$ . Refer to power(1M) for more information.

### Removing a System Board

- **1. Open the access door.**
- **2. Remove all cables from the system board.**
- **3. Unlock the handles by first lifting the locking levers that reside on each of the handles.**
- **4. Use the handles to extract the system board and place it on a flat, sturdy, ESDprotected surface with the FRU side up.**

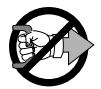

**Caution –** If the yellow LEDs are lit, do not remove the component. See ["Powering](#page-4-0) [Off a System Board" on page 3.](#page-4-0)"

- **5. Attach a wrist strap.**
- **6. Unscrew the Phillips screws from the system board cover and remove the cover.**

### SBus Component Removal

### Removing an SBus Card

**1. Disengage the SBus card by pulling up the handle.**

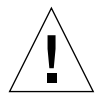

**Caution –** The connector housing may break if the SBus card is tilted too far.

- **2. Lift the SBus card from the socket at an angle while guiding the faceplate out from the back panel opening (**FIGURE 2 **[on page 4\)](#page-5-0).**
- **3. Place the SBus card in an antistatic bag.**

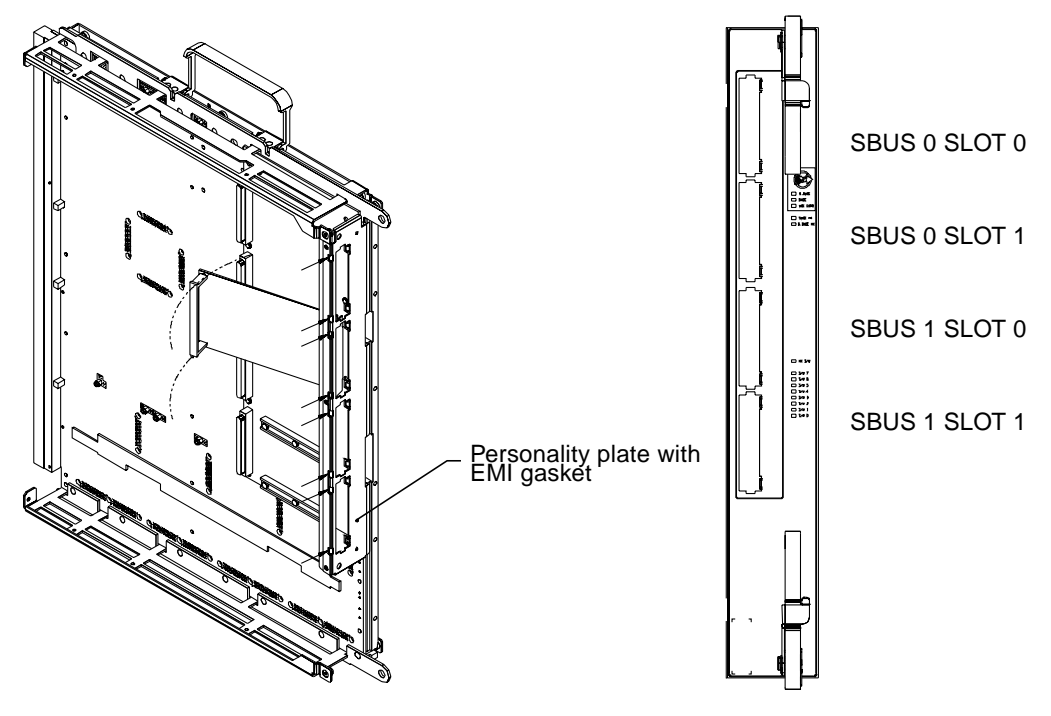

<span id="page-5-0"></span>**FIGURE 2** SBus Card Removal

#### Removing an SBus I/O Module

- **1. Unscrew and remove the five Phillips screws from the I/O module.**
- **2. Unscrew the six 3/32-inch hex-head screws located on the compression connectors.**
- **3. Remove the SBus I/O module (**FIGURE 3 **[on page 5\)](#page-6-0).**

After removal, place the Sbus I/O module into an anti-static bag.

<span id="page-6-0"></span>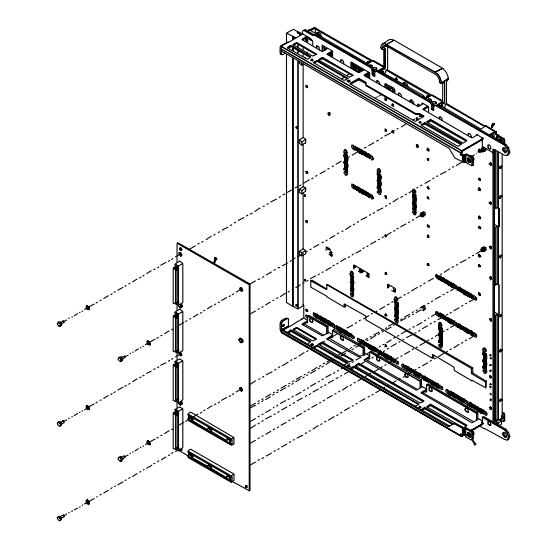

**FIGURE 3** SBus I/O Module Removal

## Personality Plate Replacement

#### Removing a SBus Personality Plate

**1. Compress the personality plate to the backside of the system board face plate to relieve the stress on the screws, remove the three screws securing the personality plate (**FIGURE 4 **[on page 6](#page-7-0)).**

**Caution –** The compliant EMI gasket puts force on the three attachment screws. This force needs to be relieved while removing each screw to prevent the threads from becoming damaged and rendering the personality plate useless.

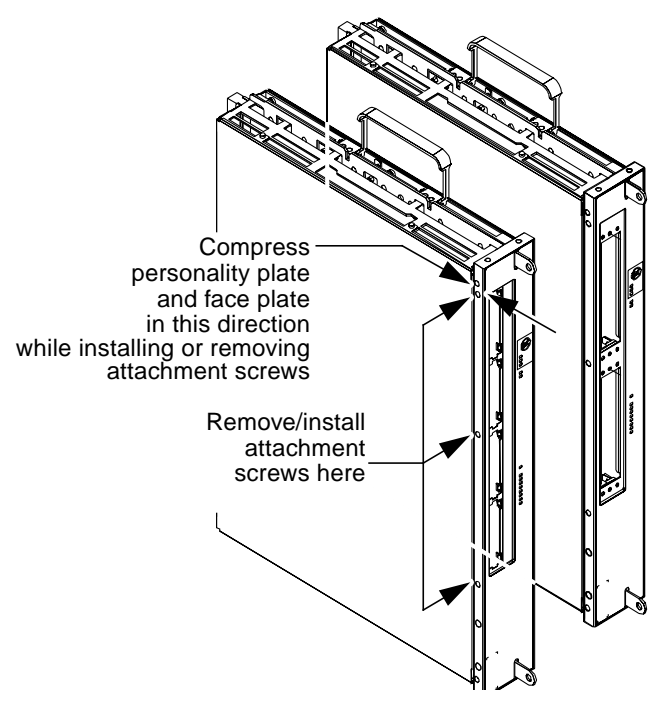

<span id="page-7-0"></span>**FIGURE 4** Personality Plate Removal

**2. Lift plate out as noted in top view (**FIGURE 5 **[on page 7](#page-8-0)).**

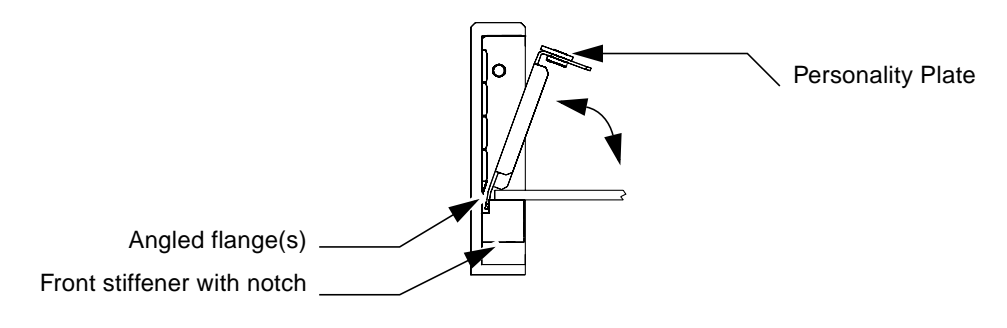

<span id="page-8-0"></span>**FIGURE 5** Personality Plate Removal (Top View)

#### Installing a PCI Personality Plate

**1. Confirm that the type of personality plate that you are installing is correct for your application (**FIGURE 6 **[on page 8](#page-9-0)).**

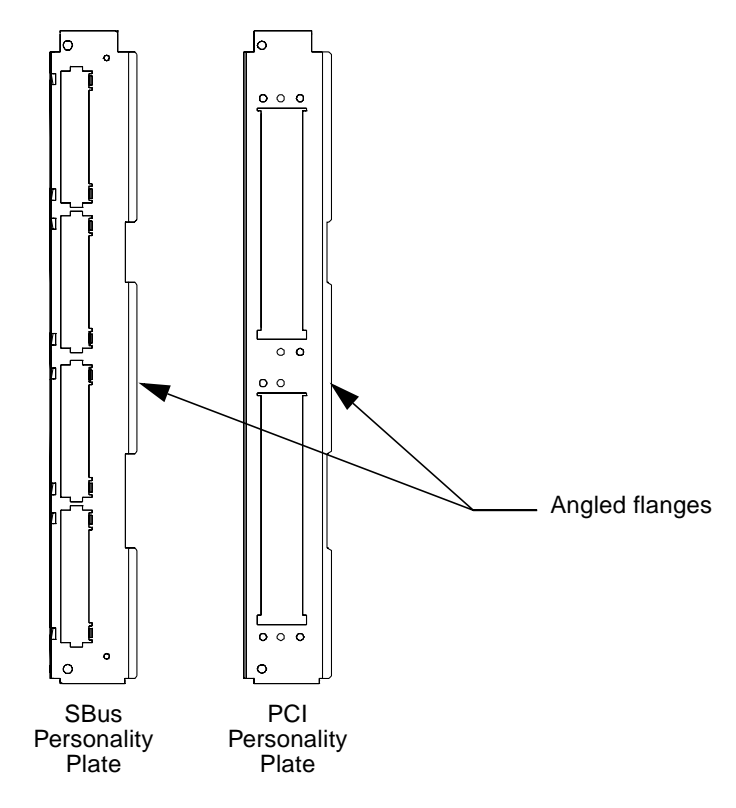

**FIGURE 6** Personality Plate Identification

<span id="page-9-0"></span>**2. Install the personality plate by locating the angled flange to the notch of the front stiffener and swinging the personality plate into place against the EMI gasket as shown in** FIGURE 7 **[on page 8](#page-9-1).**

Do not place the personality plate between the EMI gasket and face plate.

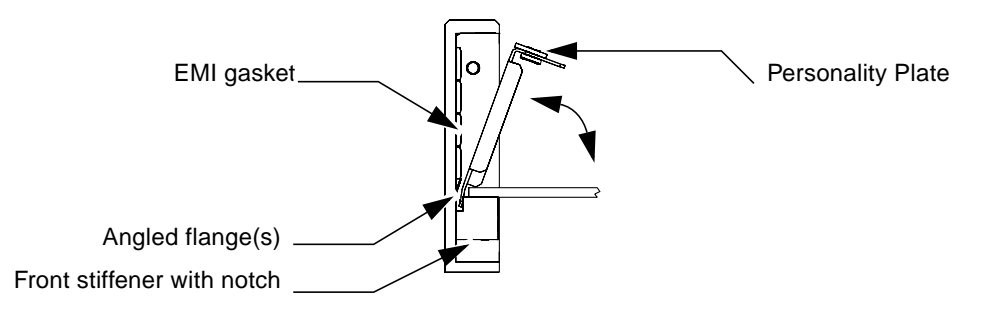

<span id="page-9-1"></span>**FIGURE 7** Personality Plate Installation (Top View)

**3. Compress the personality plate against the EMI gasket to align the screw hole. Sustain this force to relieve the stress on the screws threads and install the three attachment screws as noted in** FIGURE 8 **[on page 9.](#page-10-0)**

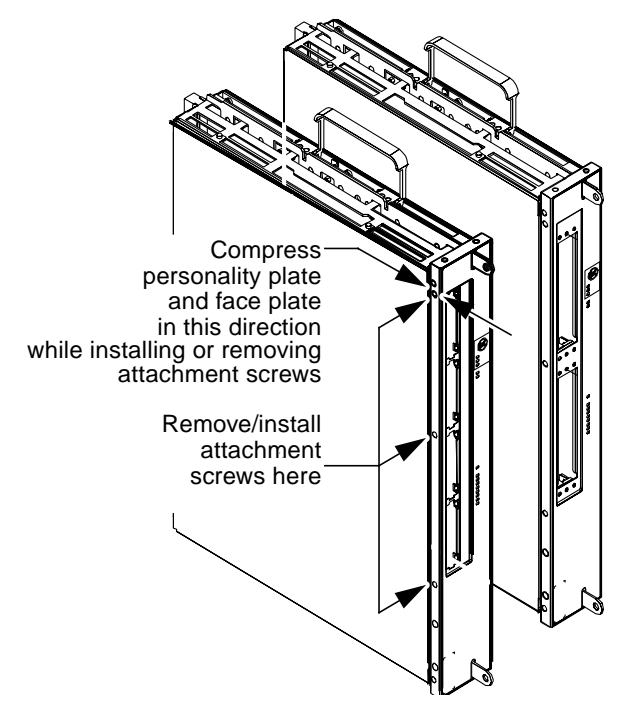

<span id="page-10-0"></span>**FIGURE 8** Personality Plate Installation

## PCI Component Installation

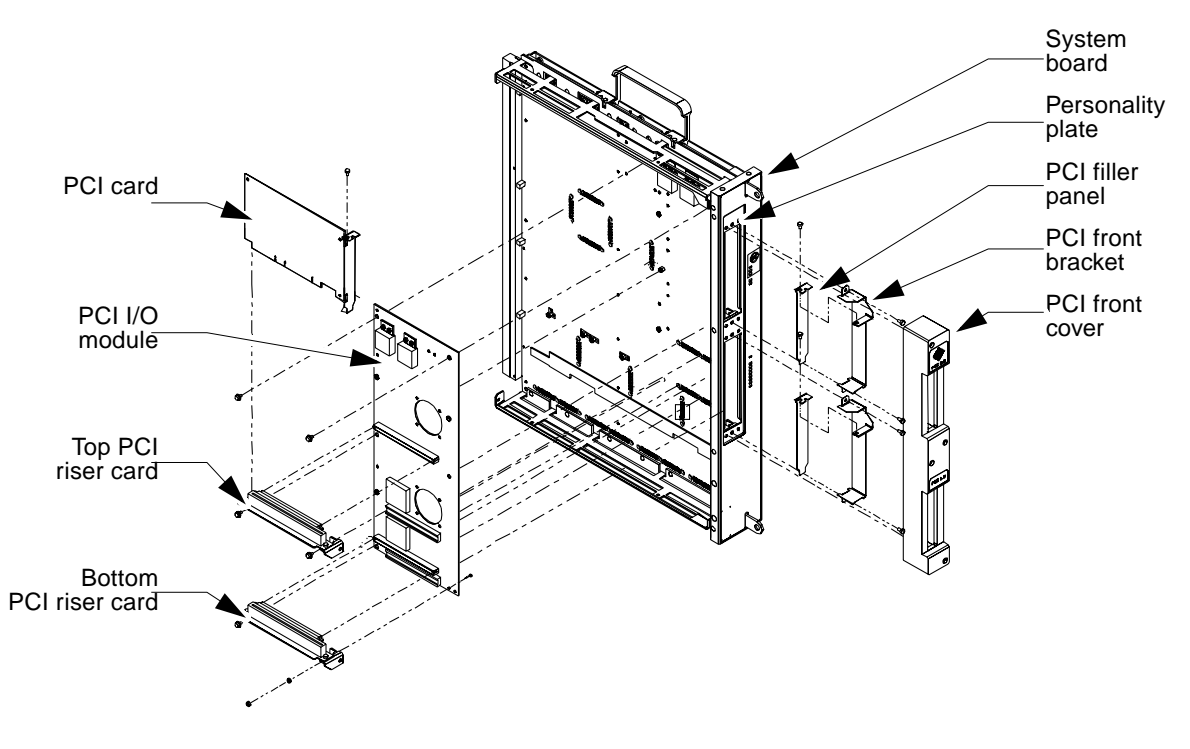

**FIGURE 9** PCI Components

#### Installing a PCI Front Bracket

**4. Install the PCI front brackets as shown in** [FIGURE 10](#page-12-0)**.**

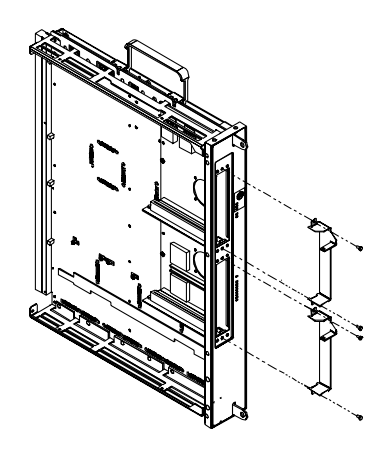

**FIGURE 10** PCI Front Bracket Installation

<span id="page-12-0"></span>**5. If the PCI card is not immediately replaced, install a filler panel (part number 240-2391-01) onto the PCI front bracket using the PCI retention screw (**[FIGURE 11](#page-12-1) **on [page 11\)](#page-12-1).**

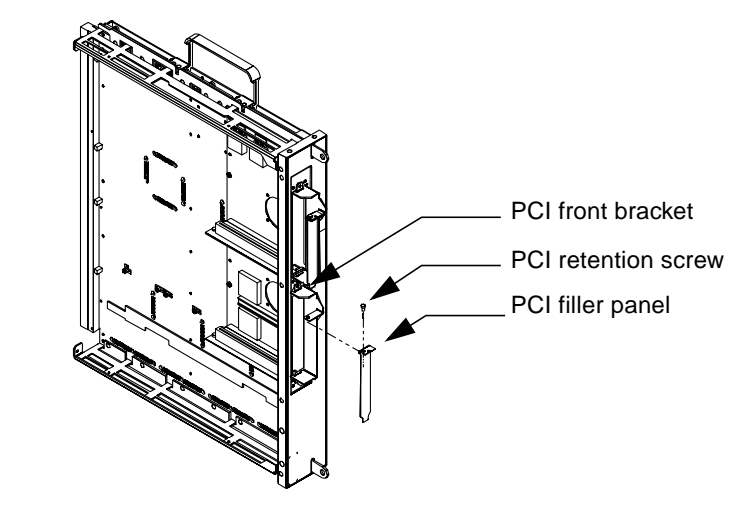

<span id="page-12-1"></span>**FIGURE 11** PCI Filler Panel Installation

#### Installing a PCI Riser Card

**1. Confirm the riser card is the correct voltage for the PCI card to be installed.**

**Note –** PCI cards and risers cards are available in multiple voltages. Inspect the keyed connector on the PCI card to confirm that it will properly mate with the riser connector. If not, obtain and install the correct riser card.

- **2. Insert the riser card into the mating connector on the PCI I/O module.** Press firmly to seat completely into the connector.
- **3. When installing the bottom riser, use the fastening hardware as shown in** FIGURE 12 **[on page 12,](#page-13-0) torque to a setting of 0.6 Nm (5.3 inch pounds)**

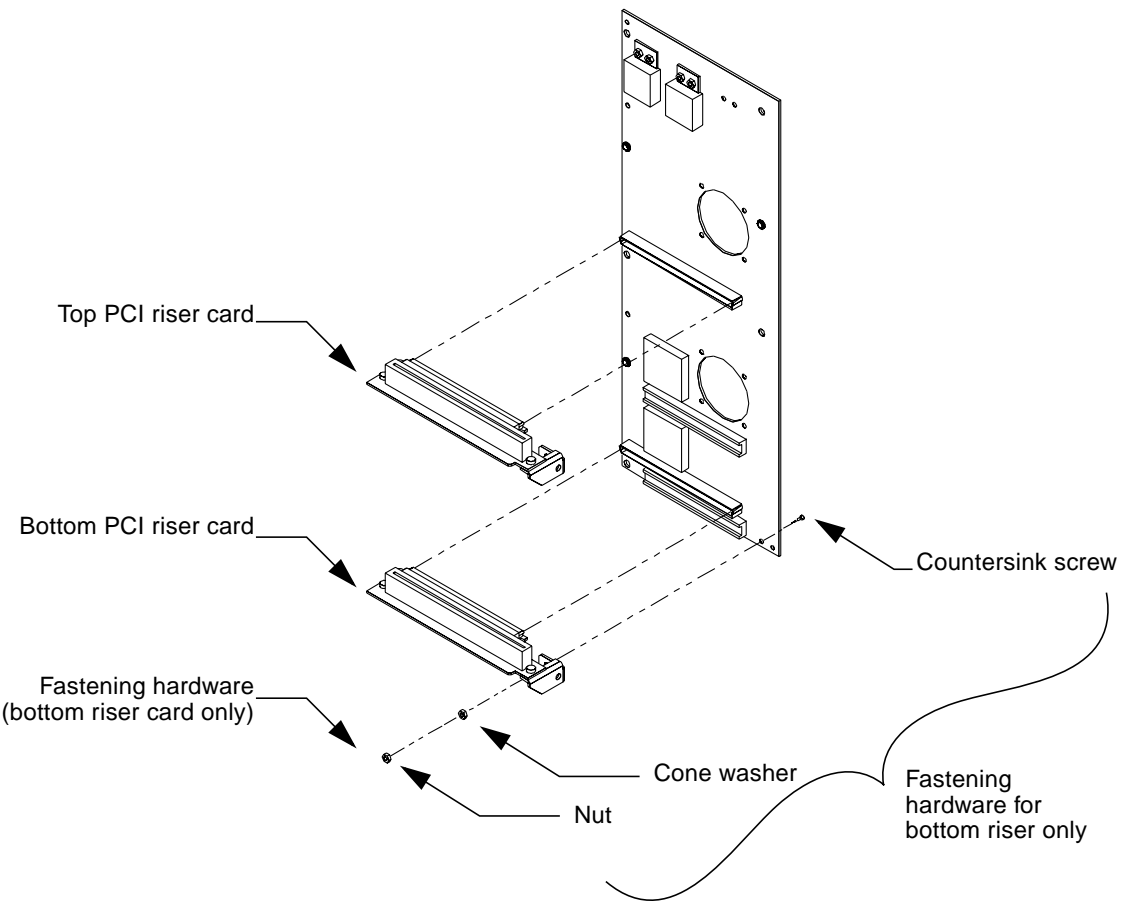

<span id="page-13-0"></span>**FIGURE 12** PCI Riser Card Components

### Installing a PCI I/O Module

- **1. Prior to installing the module, wipe the gold pads of the system board and the exposed contacts of the compression connector with a lint-free non-abrasive cloth or alcohol wipe.**
- **2. Align the PCI I/O module compression connectors to the system board compression connector locations (**FIGURE 13 **[on page 13\)](#page-14-0).**
- **3. Align the standoffs on the system board with the I/O module.**

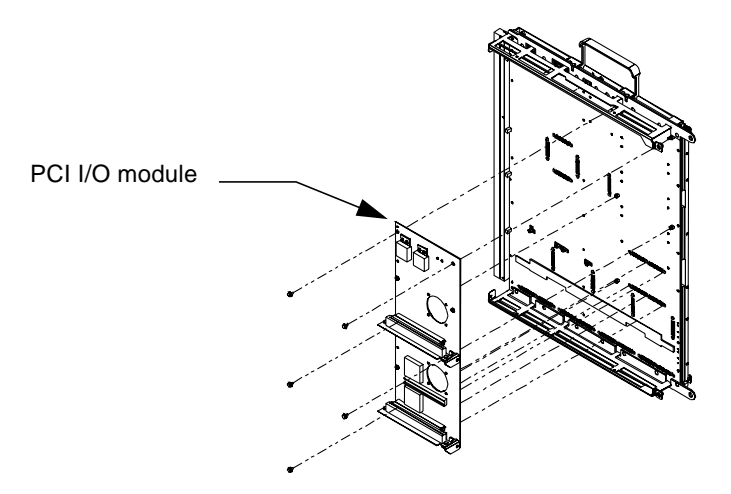

**FIGURE 13** PCI I/O Module Installation

- <span id="page-14-0"></span>**4. Engage all captive connector screws clockwise using a 3/32-in. hex-head driver.**
- **5. Tighten the captive connector screws to a low torque of 0.34 Nm (3.0 inch pounds) in the pattern noted in** FIGURE 14 **[on page 14.](#page-15-0)**

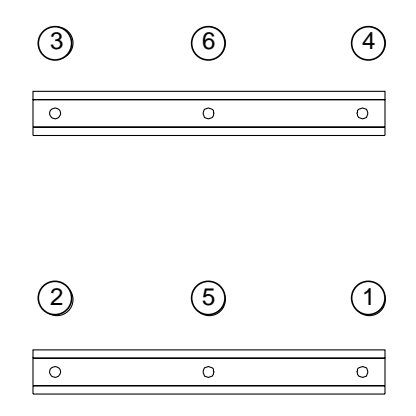

**FIGURE 14** Tightening Pattern for the PCI I/O Module

- <span id="page-15-0"></span>**6. Tighten the captive connector screws to a final torque of 0.68 Nm (6.0 inch pounds) in the pattern noted in** FIGURE 14 **[on page 14.](#page-15-0)**
- **7. Install discrete attachment hardware through the board and into the threaded standoff of the system board.**

See FIGURE 15 [on page 14](#page-15-1) for proper orientation of separate cone washer.

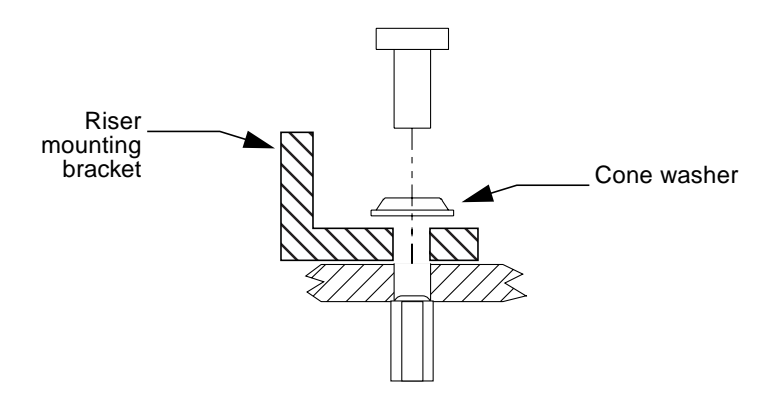

**FIGURE 15** Cone Washer and Standoff

- <span id="page-15-1"></span>**8. Tighten discrete attachment hardware to a torque setting of 0.7 - 0.8 Nm (6.0 - 7.0 inch pounds).**
- **9. Install PCI cards, if necessary. See ["Installing a PCI Card" on page 15.](#page-16-0)"**

#### Installing a PCI Card

**1. Determine the slot for installing the PCI card (**FIGURE 16 **[on page 15](#page-16-1)).**

<span id="page-16-0"></span>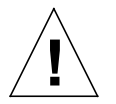

**Caution –** The PCI I/O module is limited to the slowest speed of the installed PCI cards. Therefore, when installing two I/O cards onto an I/O module, install likespeed PCI cards.

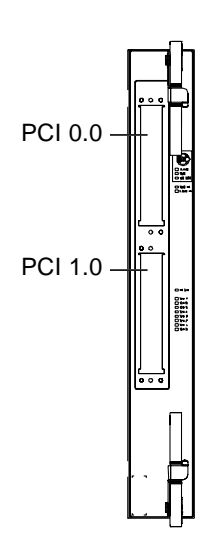

**FIGURE 16** PCI Slot Numbering

<span id="page-16-1"></span>**2. If a filler panel covers the PCI slot, remove the PCI retention screw on the mating flange to remove the filler panel (**FIGURE 11 **[on page 11](#page-12-1)).**

Retain the screws to attach the PCI card.

- **3. Attach a wrist strap and take the PCI card out of the protective packaging. Inspect the connector to make sure it is not damaged.**
- **4. Confirm the installed riser card is the correct voltage for the PCI card to be installed.**

PCI cards and risers cards are available in multiple voltages. Inspect the keyed connector on the PCI card to confirm that it will properly mate with the riser connector. If not, obtain and install the correct riser card.

**5. Guide the PCI card from behind the system board face plate, through the opening, and place the PCI card edge into the mating connector.**

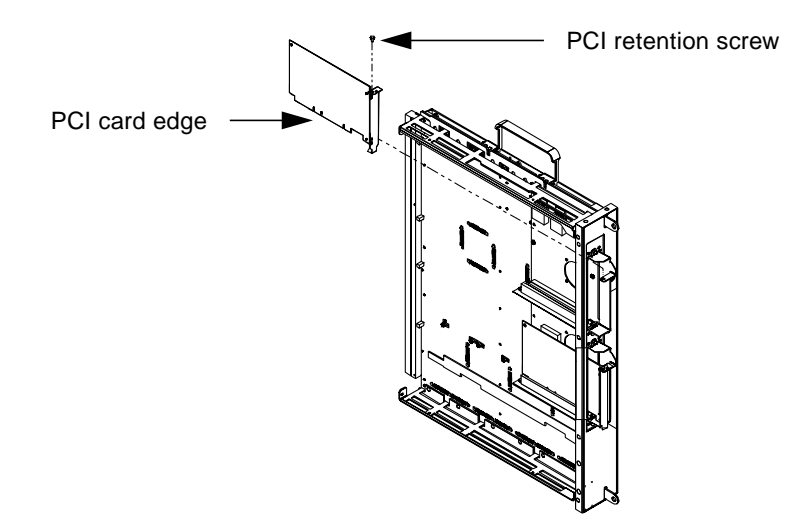

**FIGURE 17** PCI Card Installation

- **6. Confirm alignment of the PCI card then firmly push the card into the connector until fully seated.**
- **7. Install the PCI retention screw into the top flange and tighten to a torque of 0.8 Nm (7.1 inch pounds).**
- **8. Install the PCI front cover onto the front of the system board tightening to a torque setting of 0.8 Nm (7.0 inch pounds) (**FIGURE 18 **[on page 16](#page-17-0)).**

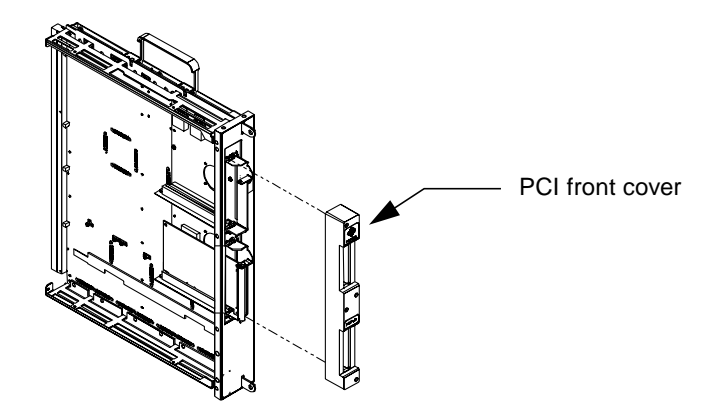

**FIGURE 18** PCI Front Cover Installation

<span id="page-17-0"></span>**9. Replace the system board cover and secure with screws tightening to a torque setting of 0.8 Nm (7.0 inch pounds).**

### Installing a System Board

**1. To confirm the event monitoring daemon is running, type:**

ssp% **edd\_cmd**

The returned message should show State = started-monitoring. If not, it will be necessary to restart the event monitoring daemon by typing the following:

ssp% **edd\_cmd -x start**

Refer to  $edd(1M)$  and  $edd$  cmd(1M) for additional information.

- **2. To install a system board, firmly grasp the board by the handles and position it onto the card cage rail.**
- **3. With the handles extended, slide the board into the slot until it begins to mate with the centerplane connector.**
- **4. Apply firm pressure to the face plate to engage the board with the centerplane connector.**
- **5. Use the insertion handles to fully seat the board.**
- **6. Lock the handles by sliding the locking levers into position until they are fully nested with the handles.**

## Powering On a System Board

#### **1. Determine the amount of system power available by typing** power**.**

See [TABLE 1](#page-19-0) to confirm the amount of available power is sufficient for the amount of system boards to be installed.

| Number of System<br><b>Boards</b> | Required Power Supplies for N+ 2 Power Supply<br>or N+1 AC Input Unit Redundancy | Required 200V, 30 A<br>single phase circuits |
|-----------------------------------|----------------------------------------------------------------------------------|----------------------------------------------|
| $\mathbf{1}$                      | $\boldsymbol{4}$                                                                 | $\boldsymbol{2}$                             |
| $\boldsymbol{2}$                  | $\overline{\mathbf{4}}$                                                          | $\boldsymbol{2}$                             |
| 3                                 | $\mathbf 5$                                                                      | 3                                            |
| $\boldsymbol{4}$                  | $\bf 5$                                                                          | $\sqrt{3}$                                   |
| $\mathbf 5$                       | $\bf 5$                                                                          | $\sqrt{3}$                                   |
| 6                                 | $6\phantom{1}$                                                                   | $\sqrt{3}$                                   |
| 7                                 | $6\phantom{1}$                                                                   | 3                                            |
| 8                                 | $\bf 6$                                                                          | $\sqrt{3}$                                   |
| 9                                 | $\overline{7}$                                                                   | $\overline{4}$                               |
| 10                                | $\tau$                                                                           | $\overline{4}$                               |
| 11                                | $\overline{7}$                                                                   | $\overline{4}$                               |
| 12                                | 7                                                                                | 4                                            |
| 13                                | 8                                                                                | 4                                            |
| 14                                | 8                                                                                | $\overline{4}$                               |
| 15                                | 8                                                                                | $\overline{4}$                               |
| 16                                | 8 <sup>1</sup>                                                                   | 4                                            |

<span id="page-19-0"></span>**TABLE 1** Power Redundancy

1. If two supplies are failing, no AC module may be removed unless the two failed supplies are under the same AC module control.

#### **2. Turn on a system board by using** hostview**(1M) or by typing:**

ssp# **power -on -sb <sup>x</sup>**

Where  $x = 0.15$ . Refer to power(1M) for more information.